# Tricks Of Discovering Your Product Key

For a lot of clients, specifically with Microsoft Windows 10, the last remaining working framework you may at any point require, there has actually been no requirement for product keys given that there has been no "new" performance of Windows. With the upcoming arrival of Windows 11, be that as it may, those thrilled days might be finished, and clients might observe they need to understand their Windows 10 product key all things thought about. Your Windows 10 product secret ought to be taped on a sticker situated on your PC equipment someplace commonly in the most far-off spot conceivable. You can likewise purchase windows product key.

In any case, prior to you go creeping behind your workspace searching for a 25-digit alphanumeric code inscribed in small print on the rear of your PC, there are less difficult methods of discovering your Windows 10 item secret. note that the accomplishment of any of these strategies is to a terrific degree reliant upon how your PC was activated. Assuming that you enacted Windows 10 by upgrading from a genuine Windows 7 or 8 facility or with the PC's brand-new buy, you are probably going to observe the item secret with the vast bulk of these techniques. Regardless of, if your PC was activated as a part of an association's permitting understanding, observing a product secret might be more unsafe. You might also buy workplace item key.

### Command prompt

The most immediate method for observing your Windows 10 product secret is from the order line. Type "cmd" into the Windows 10 workspace search box and afterward right-click the order line result and choose "run as overseer" from the setting menu. Type this order at the brief:

wmic way softwareLicensingService get OA3xOriginalProductKey.

Take a look at good deals for windows activation secrets online.

#### **PowerShell**

On the off opportunity that you are making use of Windows 10 PowerShell, the interaction is comparative. Right-click the Start Menu button and afterward select Windows PowerShell (Admin) from the setting menu. Type this order at the quick to reveal the item key. powershell "( Get-WmiObject - query 'select \* from SoftwareLicensingService'). OA3xOriginalProductKey".

#### Windows registry file.

As you would envision, the item secret is put away in the Windows 10 Computer System Registry File, so it is feasible to locate the code there assuming you understand the right key. Type "Regedit" into the Windows 10 workspace search and pick the suitable thing in the outcomes. Explore this secret:.

## graph.microsoft.com

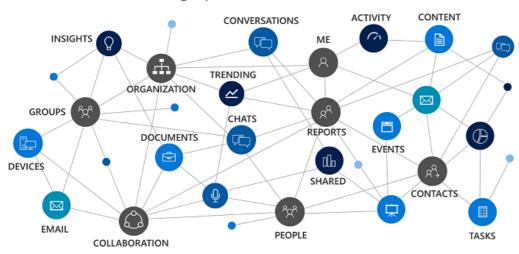

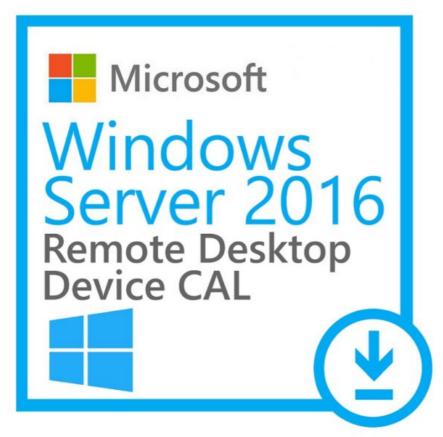

Computer system \ HKEY\_LOCAL\_MACHINE \ SOFTWARE APPLICATION \ Microsoft \ Windows NT \ CurrentVersion \ SoftwareProtectionPlatform.

The BackupProductKeyDefault key will uncover a substantial Windows 10 product secret. You can get your windows and workplace license crucial online.

To learn more about it please visit https://topkeyshop.com/.

Sources: https://computerinfobits.com/best-places-to-buy-windows-10-key/